Автор: Administrator 25.02.2019 19:51

{jcomments on}

Неактивные кнопки в MS Exсel, как это можно исправить.

Случается так, что все кнопки на панели в документе MS Excel стали вдруг недоступны.

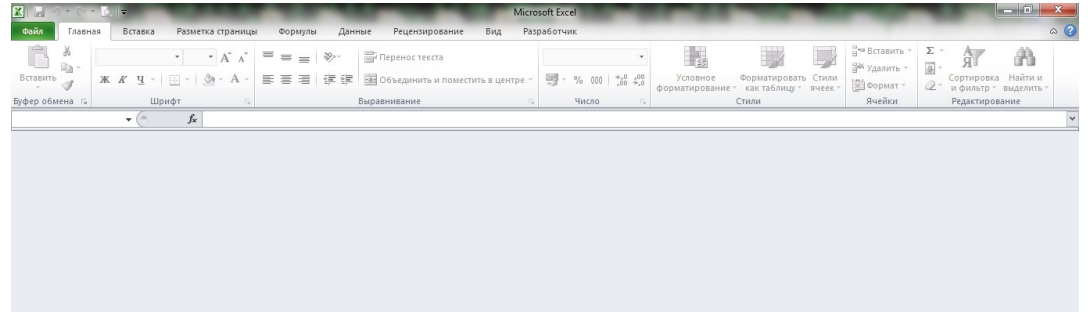

Итак, если такое случилось, то открываем вкладку "**Вид**" и нажимаем кнопку "**Отобрази ть** ".

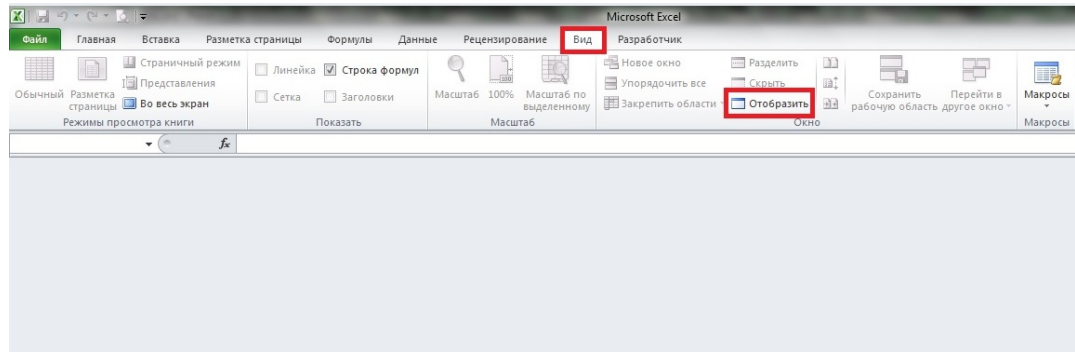

Автор: Administrator 25.02.2019 19:51

Далее выбираем файл, который необходимо восстановить.

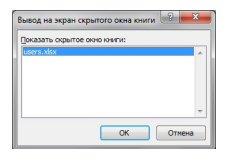

## Проблема решена

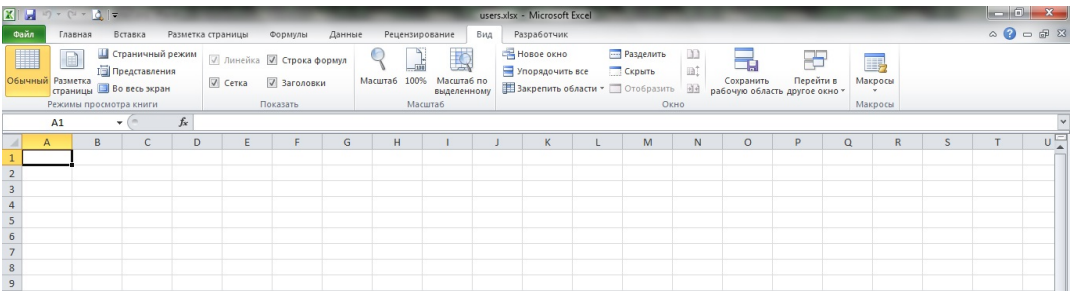

 (function(w, d, n) { w[n] = w[n] || []; w[n].push({ section\_id: 263974, place: "advertur\_263974", width: 300, height: 250 }); })(window, document, "advertur\_sections");